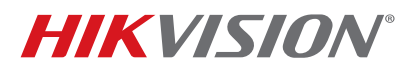

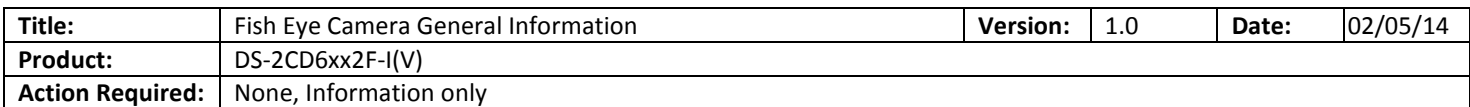

## **ISSUE: Fisheye Camera Did Not Support a Sub-Stream**

Fisheye Camera Series DS-2CD63xx2 with firmware versions prior to **v5.0.9 build 141009** did not support a sub stream. This caused the following issues:

- It was difficult for NVRs to display fisheye cameras in multiview environments
- A "No Resource" message would often be displayed
- Streaming fish eye cameras required more bandwidth

In firmware versions prior to **v5.0.9 build 141009**, the following working modes were supported:

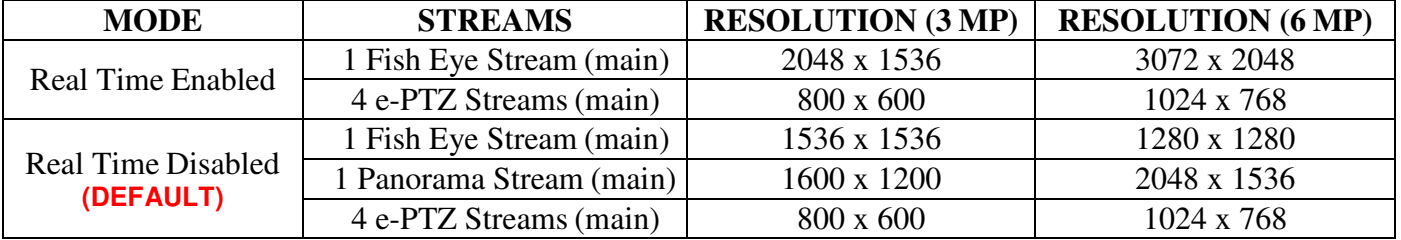

#### **Table 1** Firmware Modes Prior to **v5.0.9 build 141009**

## **RESOLUTION: The Latest Firmware Revision Resolves These Issues**

The latest firmware revision, **v5.0.9 build 141009**, has added a sub stream to some of the camera's working modes.

To upgrade the fish eye camera to the latest firmware, do the following:

1. Download the latest firmware from the following link:

https://www.dropbox.com/s/sakz1slo8ouep50/DS-2CD63xxF- $I\%28V\%29\%28S\%29$  Firmware v5.0.9 141009.zip?dl=0

2. Use iVMS-4200 Client Software to log in to the camera and go to the following location (see Figure 1):

#### **CONFIGURATIONADVANCED CONFIGURATIONSYSTEMMAINTENANCE**

- 3. In the Remote Upgrade section (bottom of page), browse to the firmware file you downloaded.
- 4. Press Upgrade.

Created 6/18/15 1 Email: techsupport.usa@hikvision.com • **www.hikvision.com © 2015 Hikvision USA Inc. All Rights Reserved.** 908 Canada Court, City of Industry, CA 91748 • Phone: +1 909-895-0400 • Fax: +1 909-595-0788

# **TECHNICAL BULLETIN**

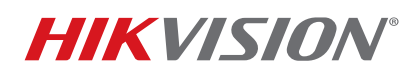

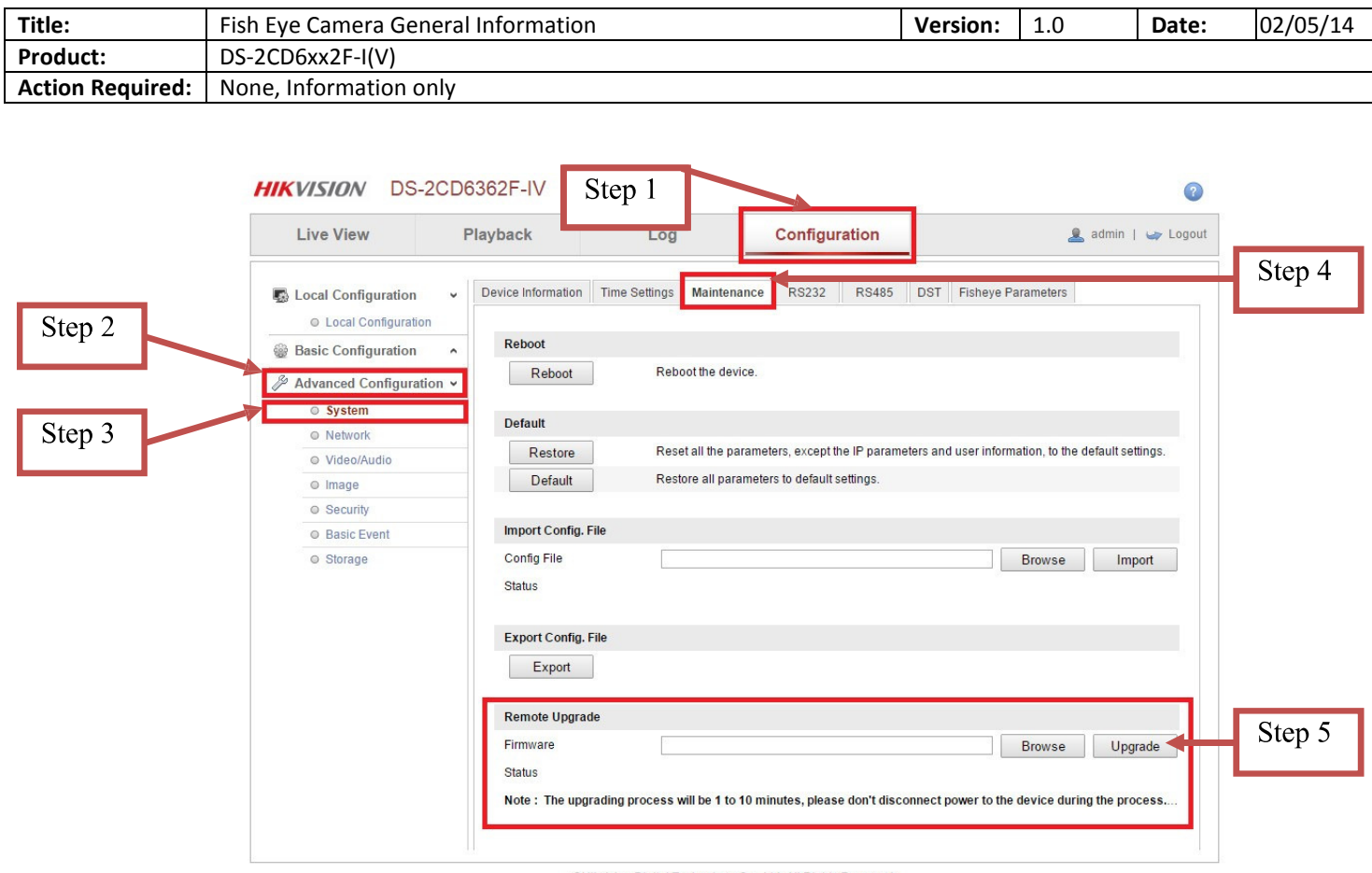

@Hikvision Digital Technology Co., Ltd. All Rights Reserved.

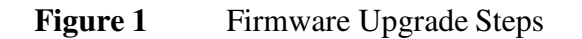

After the firmware has been upgraded, the camera will have new additional operating modes as well as some stability improvements.

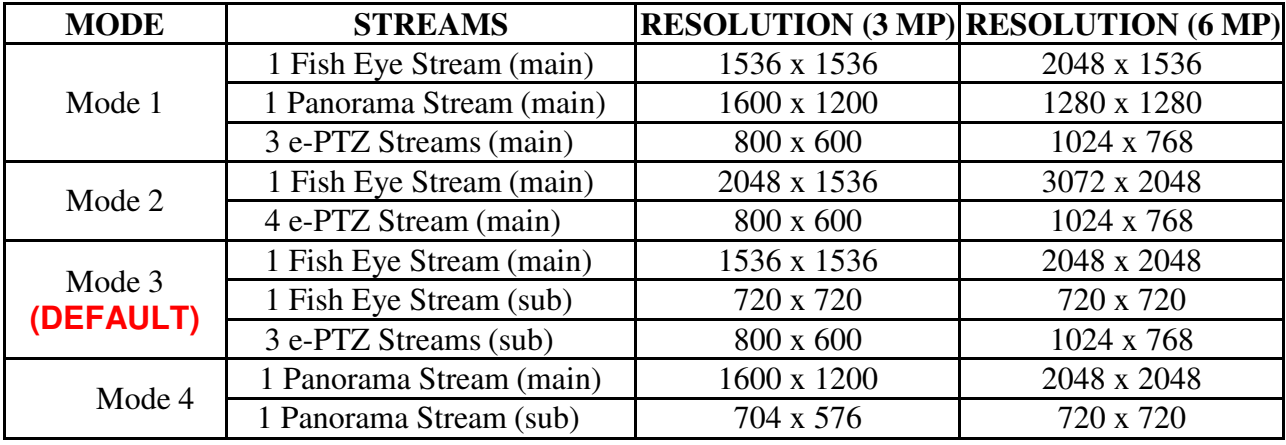

## **Table 2** Latest **v5.0.9 build 141009** Firmware Modes